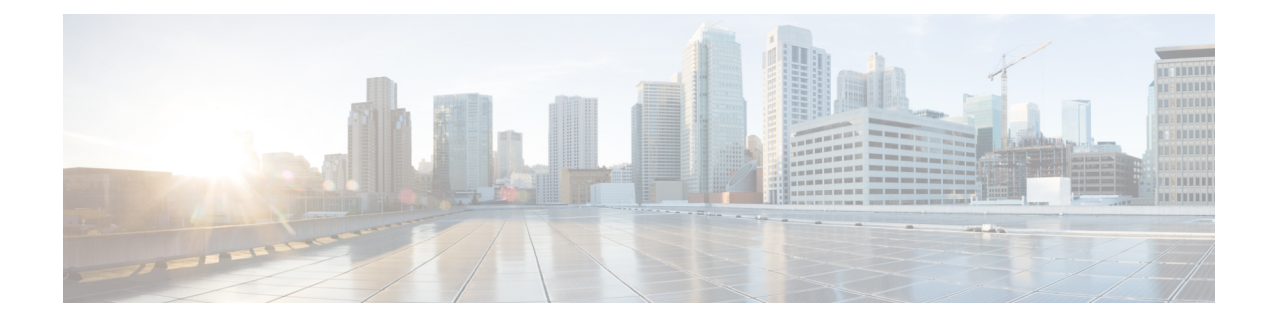

# **Clientless SSL VPN Remote Users**

This chapter summarizes configuration requirements and tasks for the user remote system. It also helps users get started with Clientless SSL VPN. It includes the following sections:

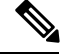

**Note** Make sure that the ASA has been configured for Clientless SSL VPN.

• [Clientless](#page-0-0) SSL VPN Remote Users, on page 1

# <span id="page-0-0"></span>**Clientless SSL VPN Remote Users**

This chapter summarizes configuration requirements and tasks for the user remote system. It also helps users get started with Clientless SSL VPN. It includes the following sections:

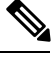

**Note** Make sure that the ASA has been configured for Clientless SSL VPN.

### **Usernames and Passwords**

Depending on your network, during a remote session users may have to log on to any or all of the following: the computer itself, an Internet service provider, Clientless SSL VPN, mail or file servers, or corporate applications. Users may have to authenticate in many different contexts, requiring different information, such as a unique username, password, or PIN. Ensure users have the required access.

The following table lists the type of usernames and passwords that Clientless SSL VPN users may need to know.

| <b>Login Username/Password Type</b> |                     | <b>Entered When</b>                           |
|-------------------------------------|---------------------|-----------------------------------------------|
| Computer                            | Access the computer | Starting the computer                         |
| Internet Service Provider           | Access the Internet | Connecting to an Internet service<br>provider |

**Table 1: Usernames and Passwords to Give to Clientless SSL VPN Users**

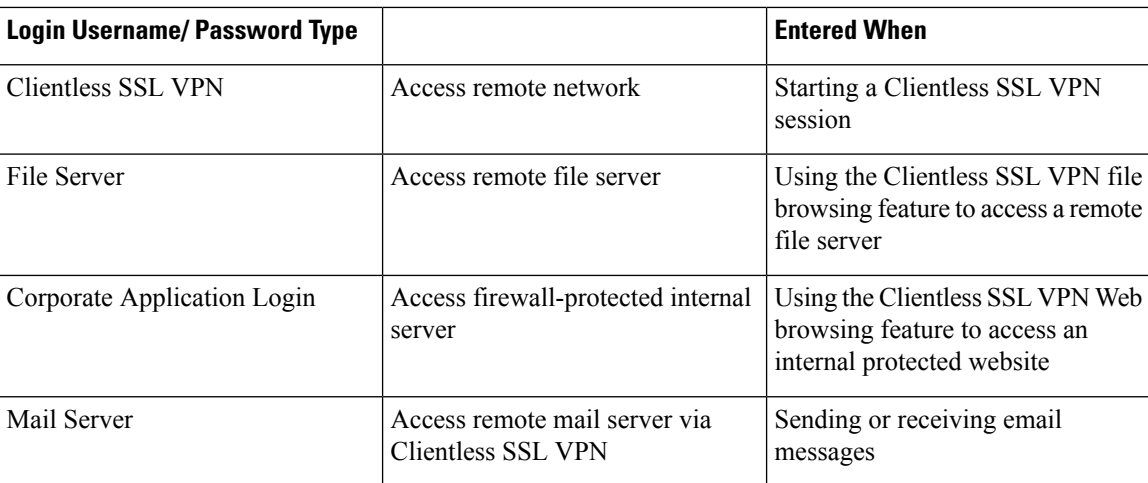

### <span id="page-1-0"></span>**Communicate Security Tips**

Communicate the following security tips:

- Always log out from a Clientless SSL VPN session, click the logout icon on the Clientless SSL VPN toolbar or close the browser.
- Using Clientless SSL VPN does not ensure that communication with every site is secure. Clientless SSL VPN ensures the security of data transmission between the remote computer or workstation and the ASA on the corporate network. If a user then accesses a non-HTTPS Web resource (located on the Internet or on the internal network), the communication from the corporate ASA to the destination Web server is not secure.

## **Configure Remote Systems to Use Clientless SSL VPN Features**

The following table includes the tasks involved in setting up remote systems to use Clientless SSL VPN, requirements/prerequisites for the task and recommended usage:

You may have configured user accounts differently, and different features maybe available to each Clientless SSL VPN user. This table also organizes information by user activity.

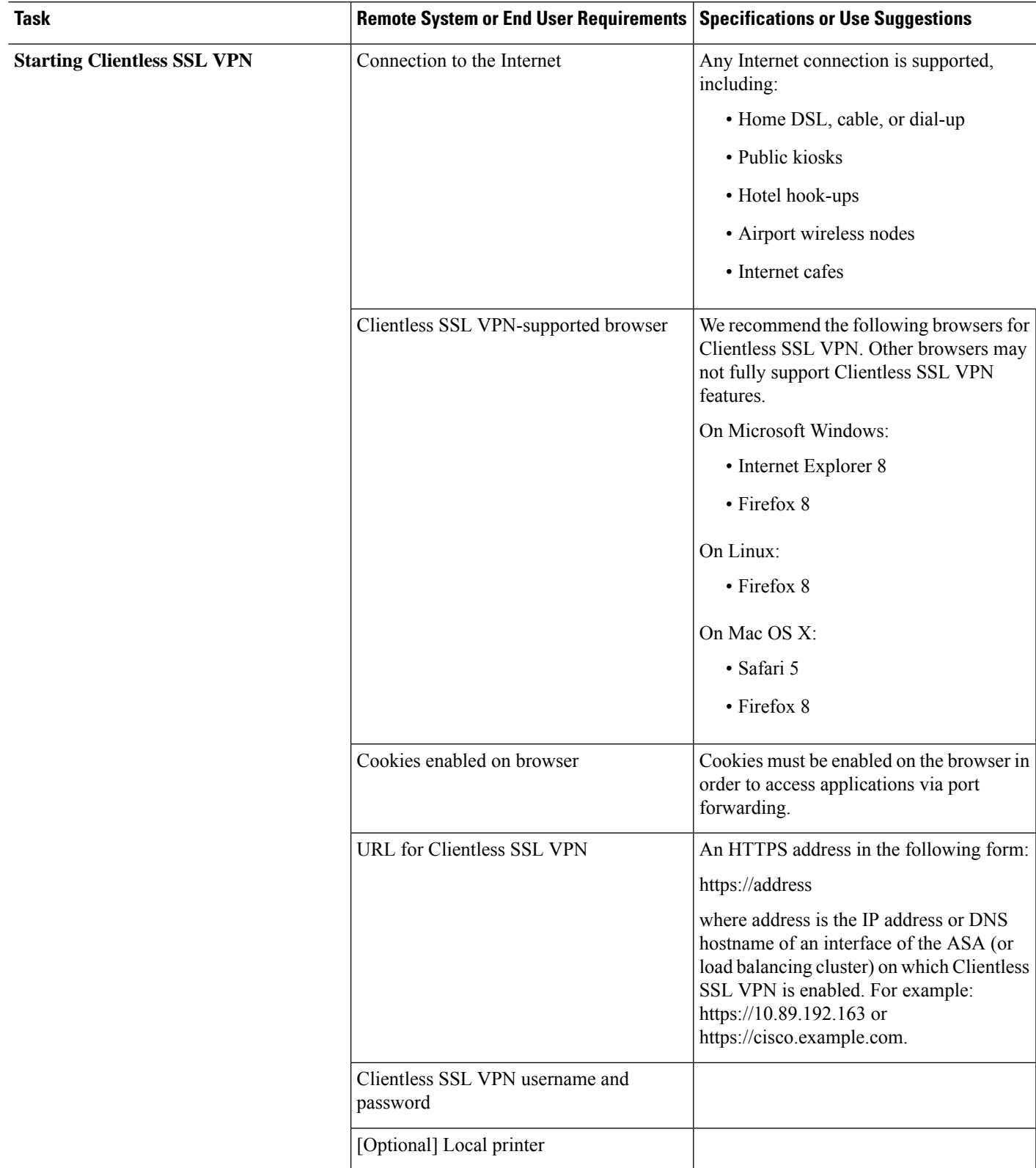

#### **Table 2: Clientless SSL VPN Remote System Configuration and End User Requirements**

I

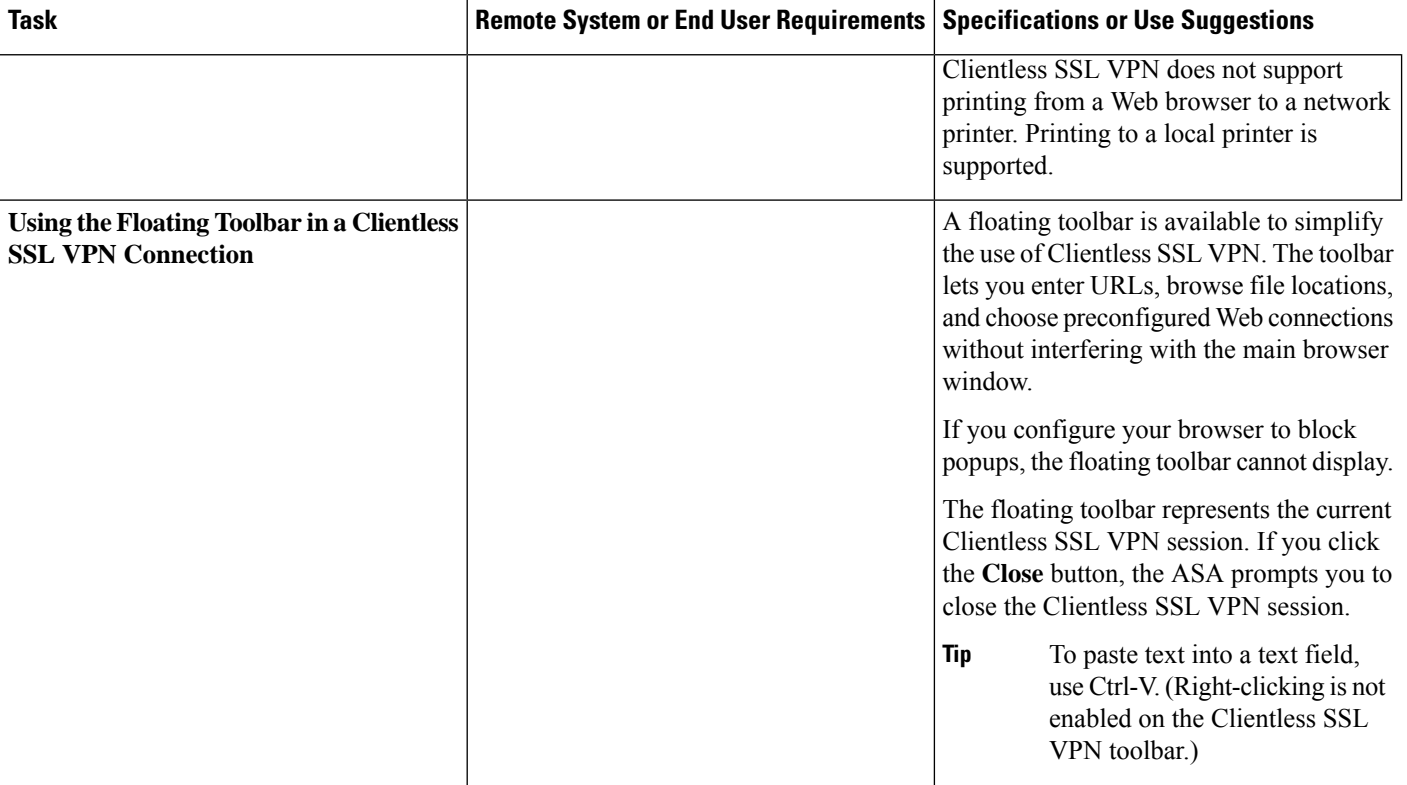

ı

 $\mathbf I$ 

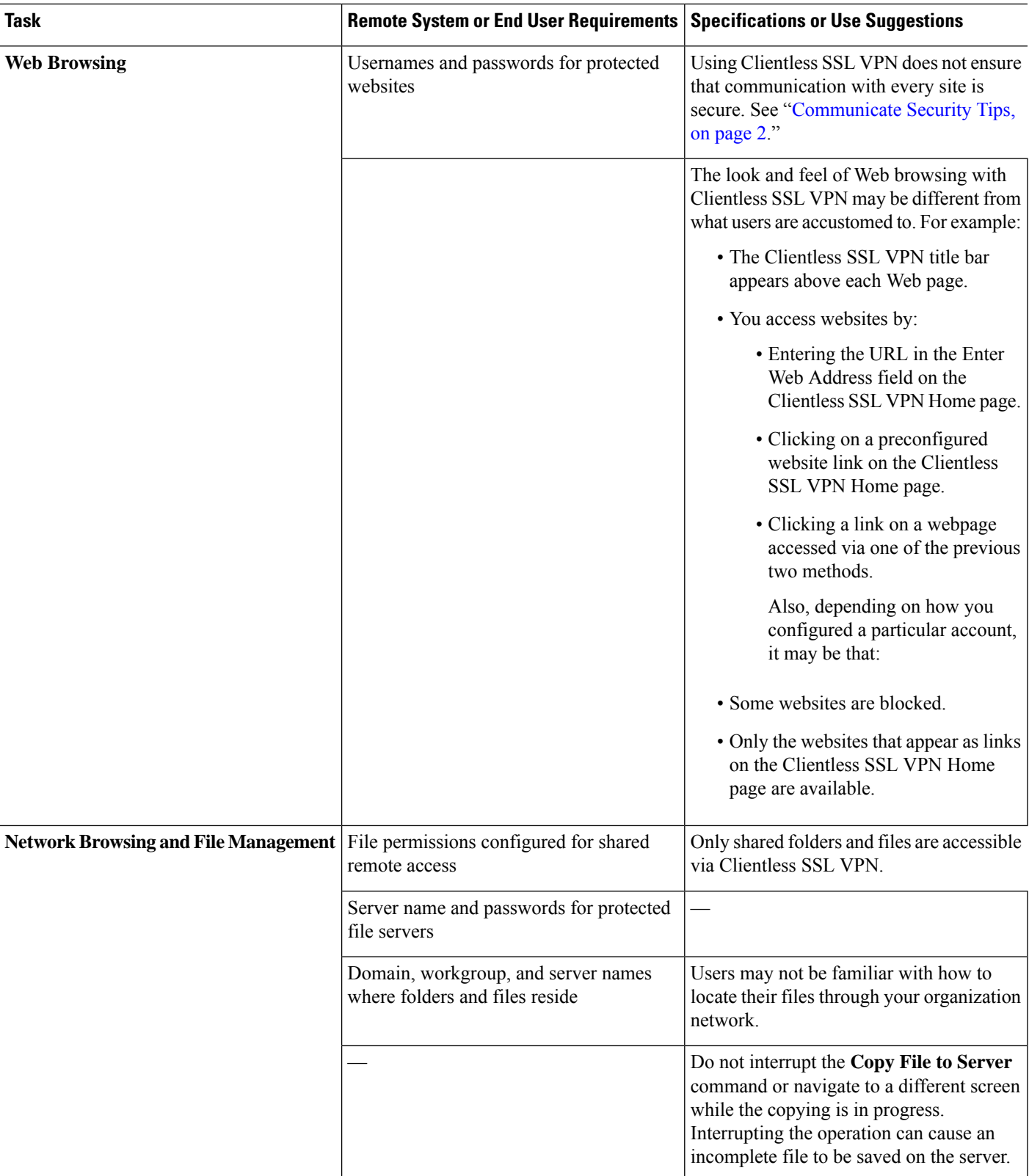

I

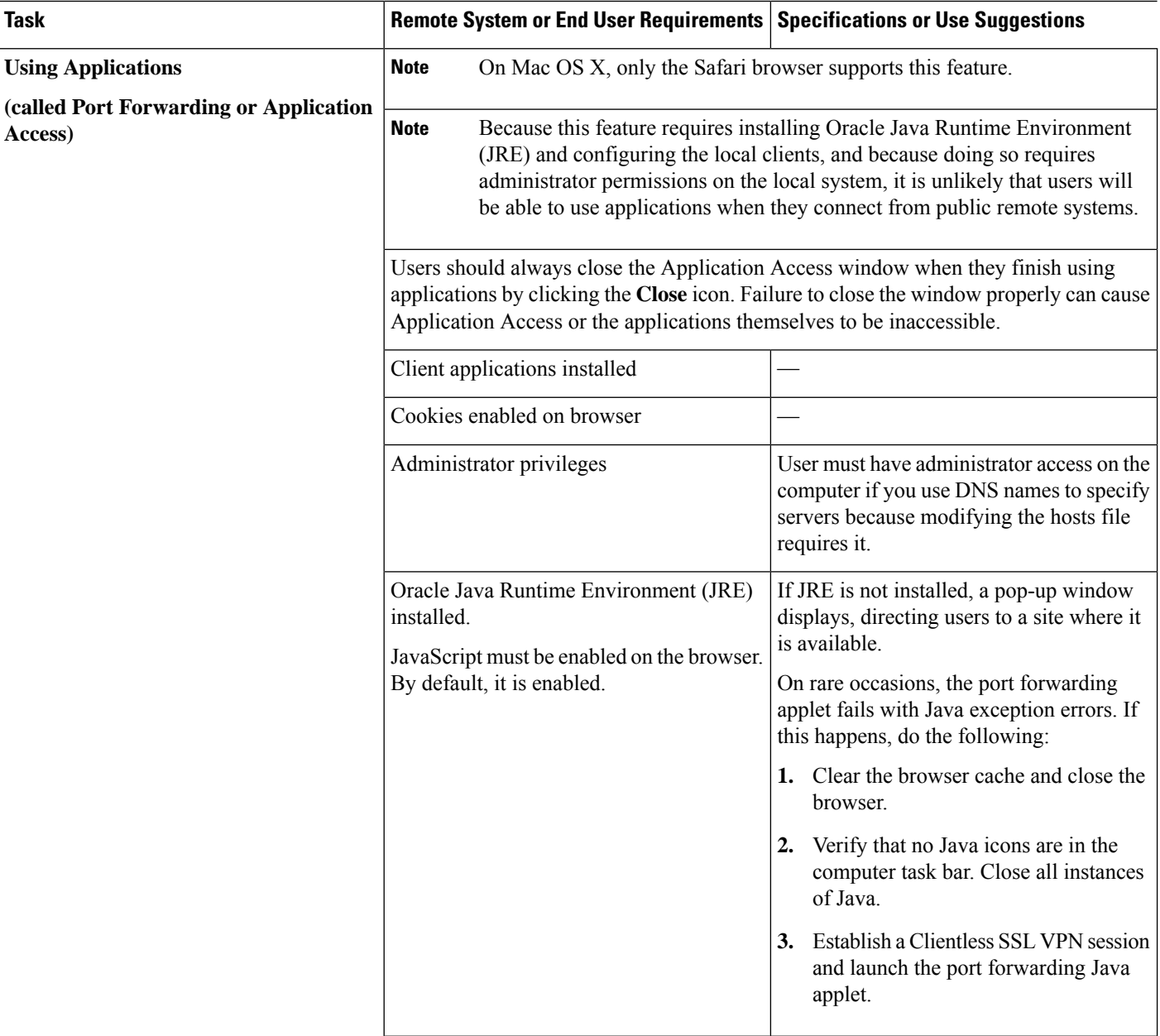

 $\mathbf I$ 

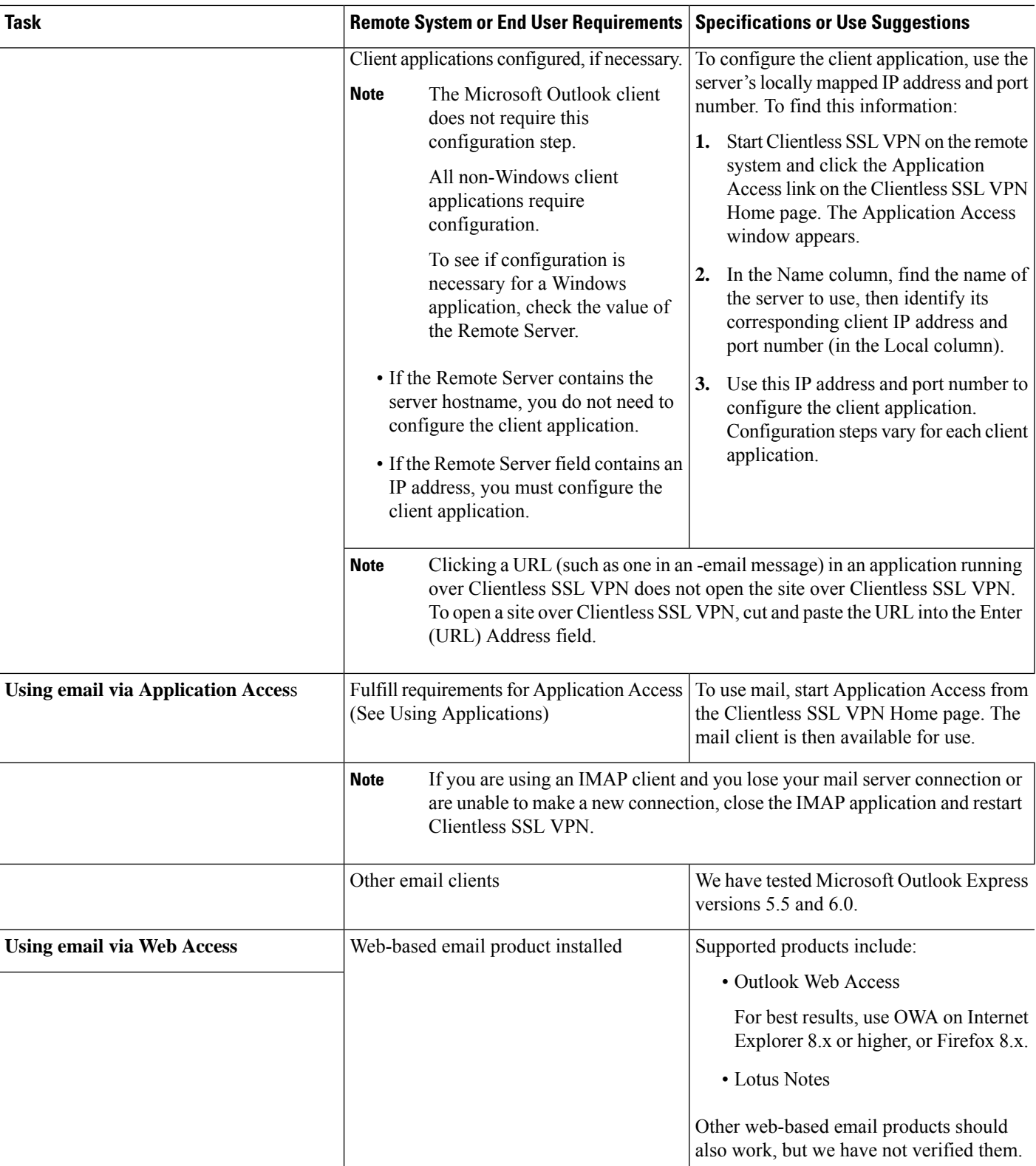

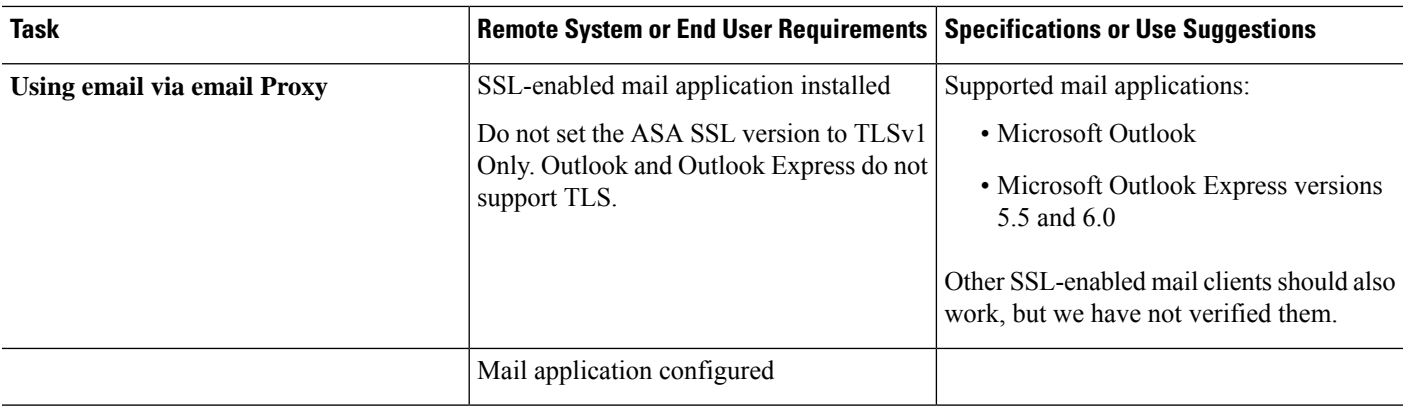

## **Capture Clientless SSL VPN Data**

The CLI capture command lets you log information about websites that do not display correctly over a Clientless SSL VPN connection. This data can help your Cisco customer support engineer troubleshoot problems. The following sections describe how to use the capture command:

- Create a [Capture](#page-7-0) File, on page 8
- Use a [Browser](#page-8-0) to Display Capture Data, on page 9

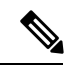

Enabling Clientless SSL VPN capture affects the performance of the ASA. Ensure that you switch off the capture after you generate the capture files needed for troubleshooting. **Note**

### <span id="page-7-0"></span>**Create a Capture File**

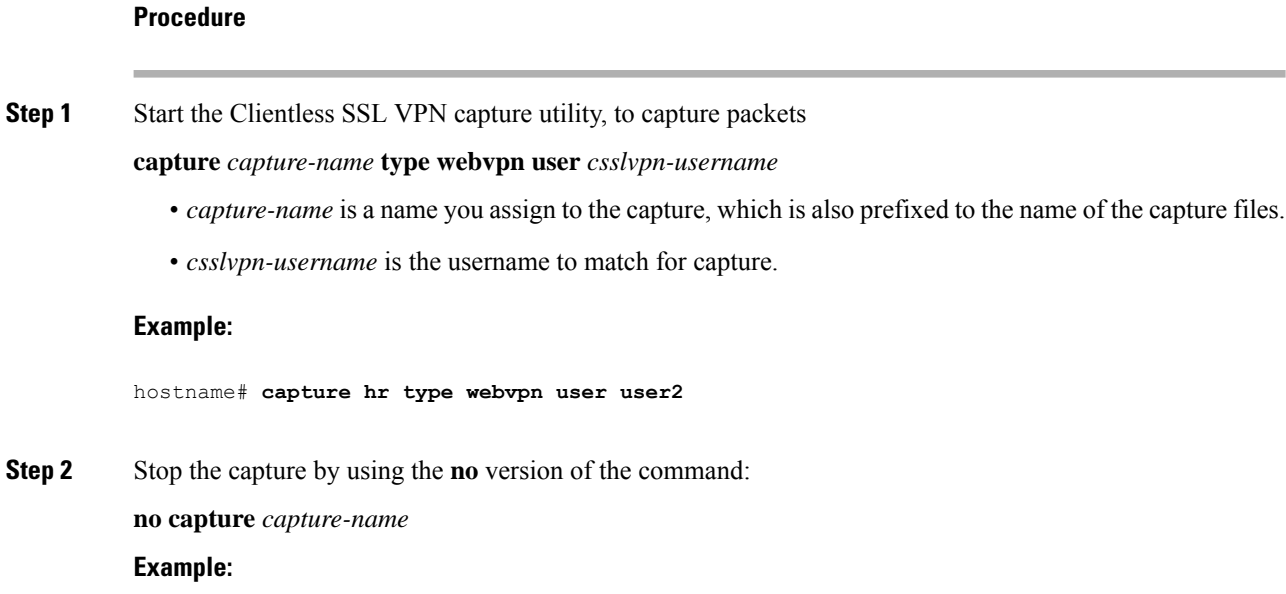

hostname# **no capture hr** The capture utility creates a *capture-name*.zip file, which is encrypted with the password **koleso Step 3** Send the .zip file to Cisco, or attach it to a Cisco TAC service request. **Step 4** To look at the contents of the .zip file, unzip it using the password **koleso**.

### <span id="page-8-0"></span>**Use a Browser to Display Capture Data**

#### **Procedure**

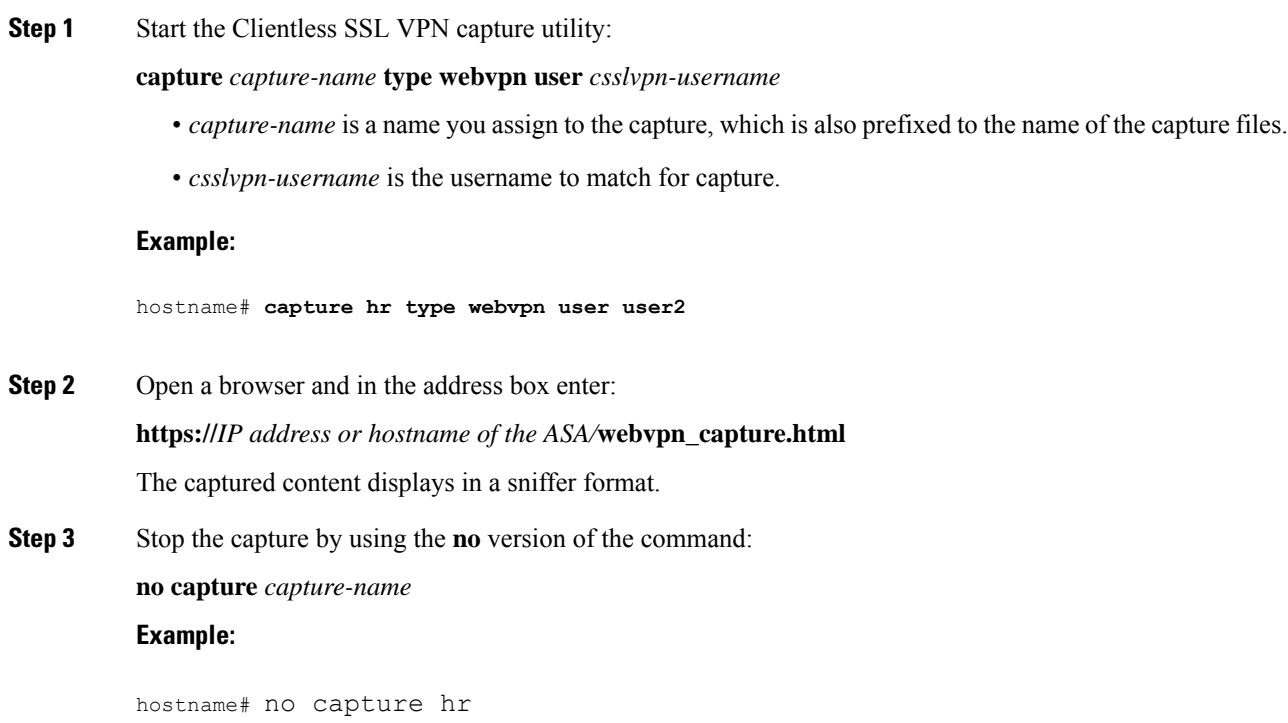

 $\mathbf I$ 

ı